# *REALM Set-up on Apple I-Phone and/or Apple I-Pad, ANDROID Phone or Your Home PC*

### **EMAIL INVITATION:**

You should have an invitation to Register for Realm. The REALM email will contain a link for you to create a REALM account similar to the one shown in the BOX below.

#### **There are two options that can be used to set-up and start using REALM:**

**Special Note:** If you have already setup the REALM Connect App on your I-phone and/or I-pad, **please remove** the REALM Connect App from your I-phone, I-pad, and/or Android Phone. If you try to open or use the Realm Connect App that you previously installed, it will not connect properly with REALM and you will experience difficulty opening and using REALM.

1. Click on the link listed in the email and continue the instructions under **Step 1** –

## **Sample Invitation**

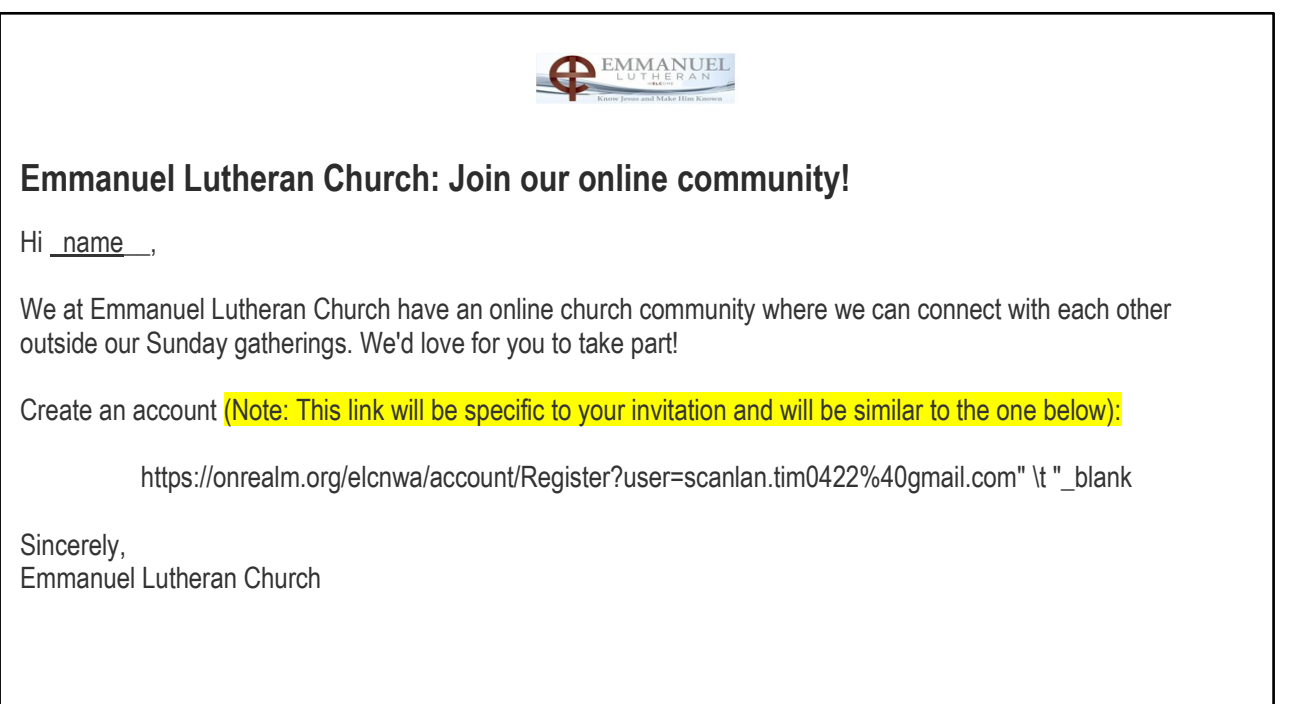

### **CREATE a REALM ACCOUNT**

On your I-phone, I-Pad, Android Phone, and/or your home computer click on the "Create an Account" link in the email.

A Registration Screen will appear with your email address filled in.

You are asked to **create a Password for the account and to confirm the password** by retyping the password.  $\overline{\phantom{a}}$ 

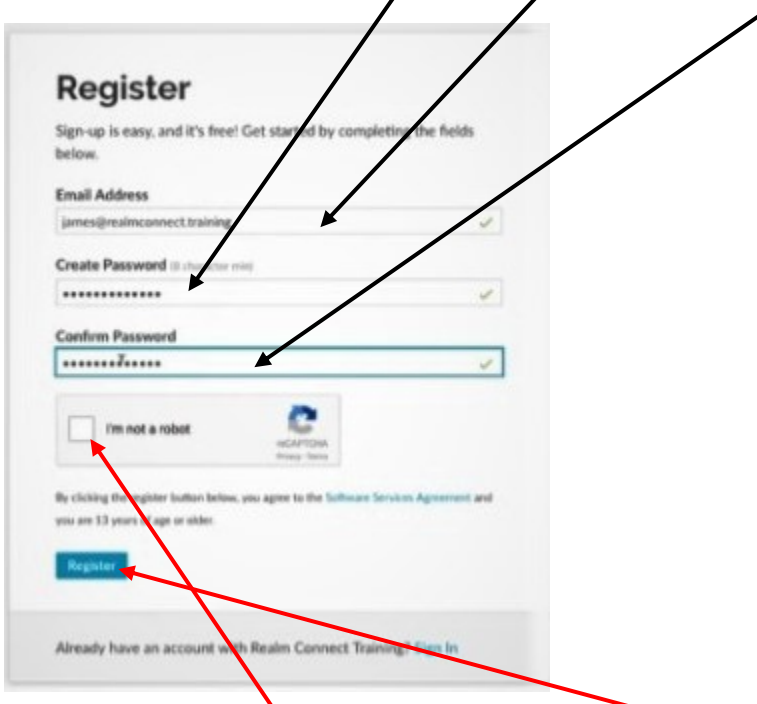

Then click on "I'm not a robot" box  $\;$  and  $\;$  click on  $^{\rm n}$ Register."  $\;$ 

You may be asked to enter a code or select specific images to verify you are creating a real account

Once you have registered, check your email for an incoming message asking you to verify your email address (similar to one below.)

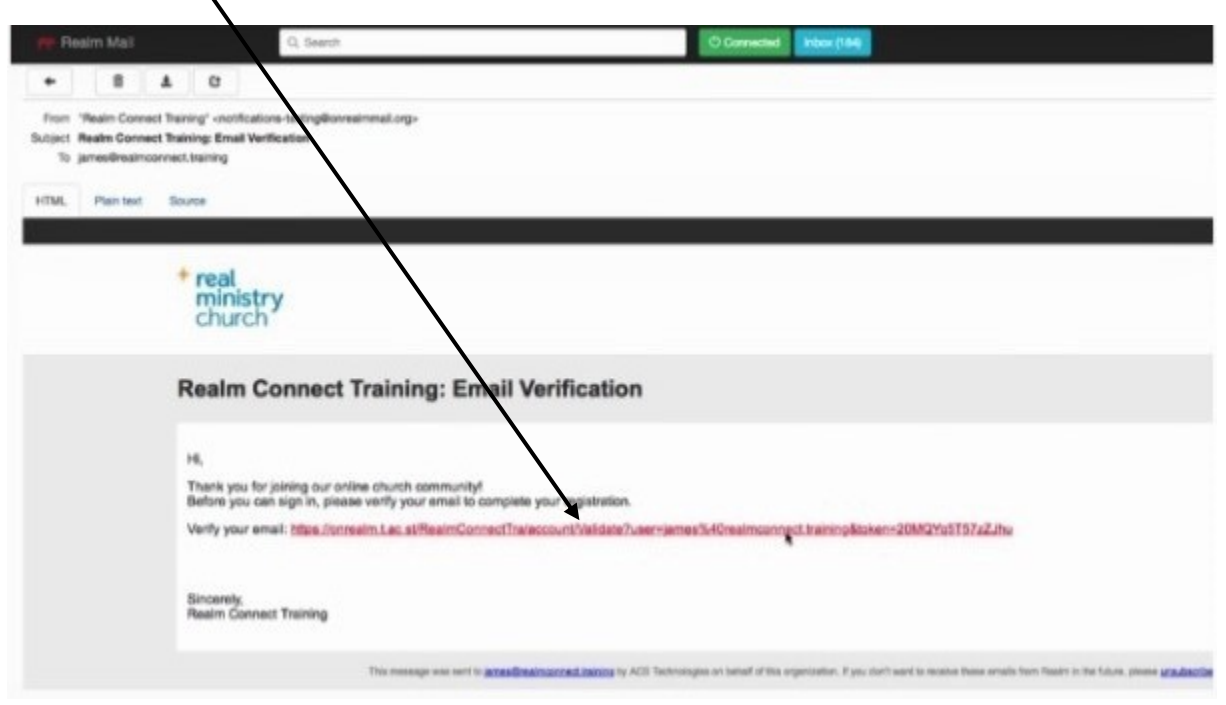

**Click on the link shown in the email.**

**A Sign-In screen will appear with your email address appearing asking you to sign-in to REALM for the first time.**

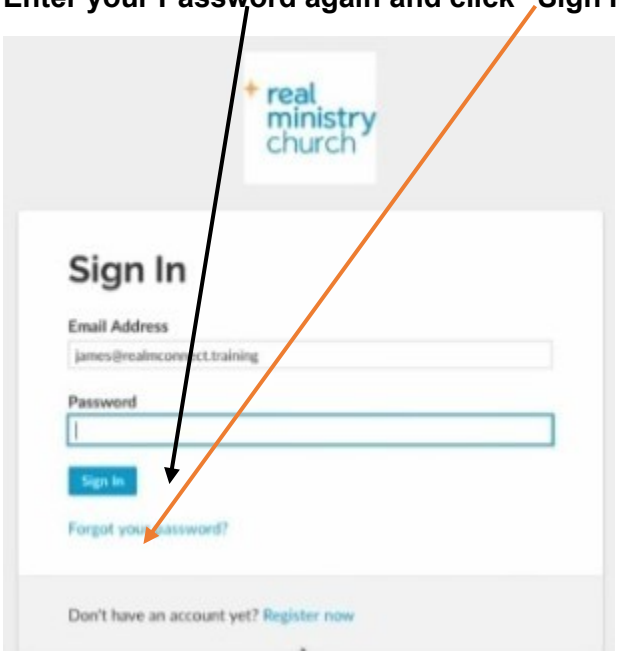

**Enter your Password again and click "Sign In"**

**To get started, you will be asked to confirm your phone number or birthdate.**

**Type in your phone number or birthdate.**

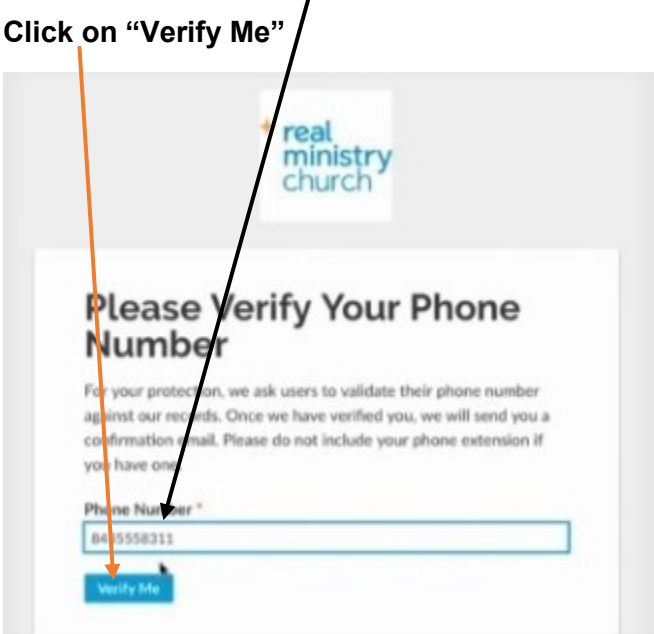

## **Set-up REALM on your phone (Open the file below)**

**2 - [Create a REAL SHORTCUT on Smart Phone, Tablet,](https://www.elcnwa.org/wp-content/uploads/2-Create-a-REALM-SHORTCUT-on-Smart-Phone-Tablet-etc.pdf)  [etc.pdf](https://www.elcnwa.org/wp-content/uploads/2-Create-a-REALM-SHORTCUT-on-Smart-Phone-Tablet-etc.pdf)**

**-----------------------------------------------------------------------------------------**

**Set-up REALM on your Desktop PC (Open the file below)**

**3 - [Create a REALM Shortcut on DESKTOP](https://www.elcnwa.org/wp-content/uploads/3-Create-a-REALM-Shortcut-on-DESKTOP.pdf)**